# Photoshop CS6

Marie Suenaga

# 末永 まり絵(みま)

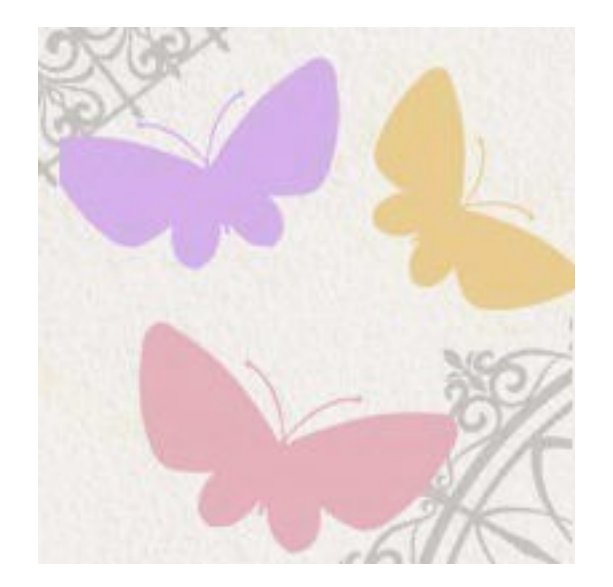

#### WEBデザイナー

コーダー

 講習会「ワードプレスで作ったサイトをプラグインでカスタマイズ」 アパレルのネットショップ運営/制作 とか

 ブログ →<http://suema-r.com/blog> twitter → @mima\_v

# PhotoshopCS6 現機能改良 新機能追加

みま厳選(にするか?)

#### 現機能の改良

# fireworksでは、 長方形ツールとかサイズ指定で作れて便利。

# ■ Photoshopもサイズを指定して 作成&編集出来るように!

# ■選択ツールでは高さと幅がポップアップで表示 (表示のみかどうかは再度調べ中)

Fireworksではサイズ指定で作成&編集が・・・!

■ブラシツール

### Ctrl+Altを押しながら(右)クリック →直径/硬さ/不透明度が表示

# 上下移動:堅さ変更 左右移動:サイズ変更

#### ■ シェイプオブジェクトに対して境界線

#### fireworksの方が細かく設定出来そう(?)

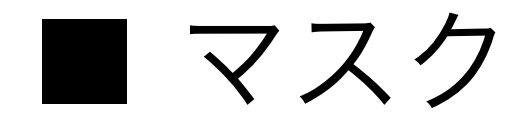

- ・色温度
- ・色かぶり
- ・ノイズ
- ・モアレ

#### マスクごとに処理ができるように。

■ フィルター系 描画エンジン「Adobe Mercury Graphics Engine」 を搭載により、処理が軽くなった。

#### FIreworksってどうなの?

#### ■ 切り抜きツール

選択ツールで選択した状態から選択範囲を 維持したまま切り抜きツールへと変更可能に!

#### ■ トリミング

選択ツールから切り抜きツールに切り替えると カンバスの外側四隅にTマーク(ハンドル)が出てくる。

更にスゴいことは・・・・

#### ■ トリミング

「切り抜いたピクセルを削除」チェックボックスの チェックを外すと、

トリミングした後でも画像が残っている。 何度でもトリミングをやり直せる。

こんな感じ→デモ

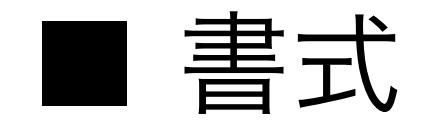

# 「文字パネル」 「段落パネル」 文字や段落の設定をスタイルパネルに登録可能に。

# ■ 書式 メニュー項目に「書式」が追加

#### ■ コンテンツに応じた移動ツール

説明

#### ■ 自動保存/バックグラウンド保存

### 自動で復元情報を保存 保存時に他の操作が出来る

■ レイヤー検索

テキストレイヤーなどの 「種類」 で検索 レイヤー名の 「名前」 で検索 ドロップシャドウなどの「効果」で検索 ディザ合成などの「モード」で検索 ロック済みなどの 「属性」で検索 レッドなどの「カラー」で検索

#### ■ 遠近法切り抜きツール

説明

#### Photoshop CS6

#### 一目で分かる新機能チェック方法

photoshopCS6を使えば、写真をより早く加工出来ますが、 WEBサイトを表示する上で画像をたくさん読み込ませると 重くなりますよね

そんな時、Fireworksの新機能を使えばより軽くなります。 何が軽くなるのか・・・?

それはこうめさんのプレゼンにて・・・!!

(CSS3への書き出しとか説明して下さるかな~っと。)